## **P4** 使用说明

## 接口示意图:

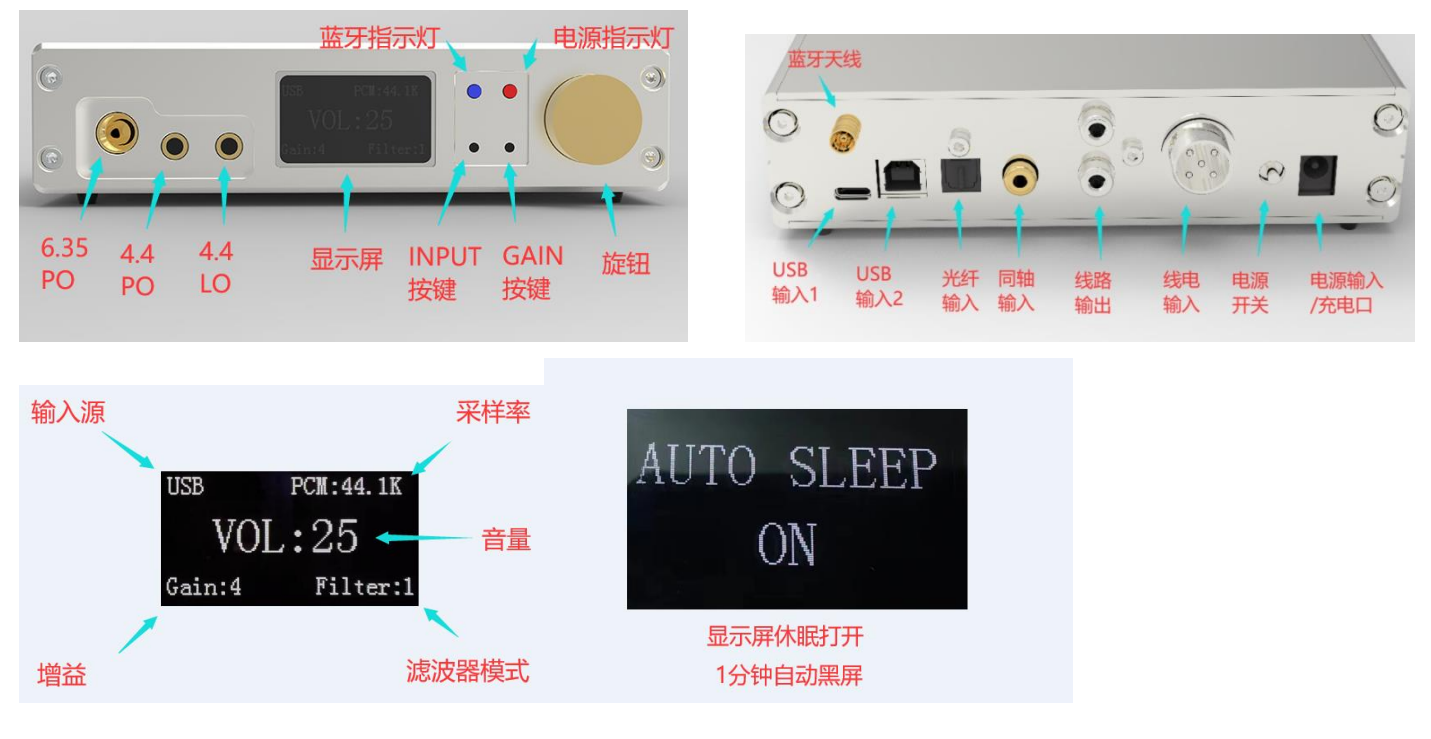

## 使用说明:

- 1, 接入 DC 电源后(仅允许使用配套 15V 3A 直流电源), 电源开关朝上拨动开机,若选配有锂电池模组,则无需接 DC 电源可以直接 开机使用,如搭配专用线电使用,则主机电源开关无需打开,只需要打开线电开关即可使用。
- 2, 短按 INPUT 按键切换信号输入源, USB/同轴光纤/蓝牙之间循环切换, 长按设置显示屏休眠;短按 GAIN 按键切换增益, 一共 4 档 循环切换,长按切换 DAC 滤波器模式: INPUT+GAIN 按键一起短按开启静音,短按任意按键或者旋转旋钮恢复静音;旋钮旋转调节 音量, 旋钮按压 2 秒开启蓝牙(使用蓝牙还需要将信号源切换到蓝牙模式)。
- 3, 采样率显示仅 USB 模式有效,其他输入源不显示。
- 4, 选配锂电池模组后,充电器必须使用配套 16.8V 专用充电器,不可使用其他。
- 5, 不建议每次将电池使用到自动关机再充电,此举将降低电池寿命。
- 6, 若需要边冲边用要注意散热。
- 7, USB 输入二选一,不可同时插,手机使用必须使用带 OTG 功能的数据线,安卓手机推荐使用海贝音乐, HF PALYER,中子等支持独占 模式的音乐 APP,并且不管是 USB 还是蓝牙,都需要将手机或者 PC 端播放音量调节至最大,音量控制只需要旋转 P4 机身自带旋 钮调节,以此达到最佳效果。

8, PC 端使用 USB, 需要安装专用驱动, 去官方 QQ 群(61822981)或者官网下载驱动 [www.yinlumei.com,](http://www.yinlumei.com/)接上 P4, 解压驱动包后双击 安装,装完重启电脑。安装群里提供的 foobar2000, 安装时全选所有的解码器插件。安装完成后直接运行 foobar2000, 点击文件—参

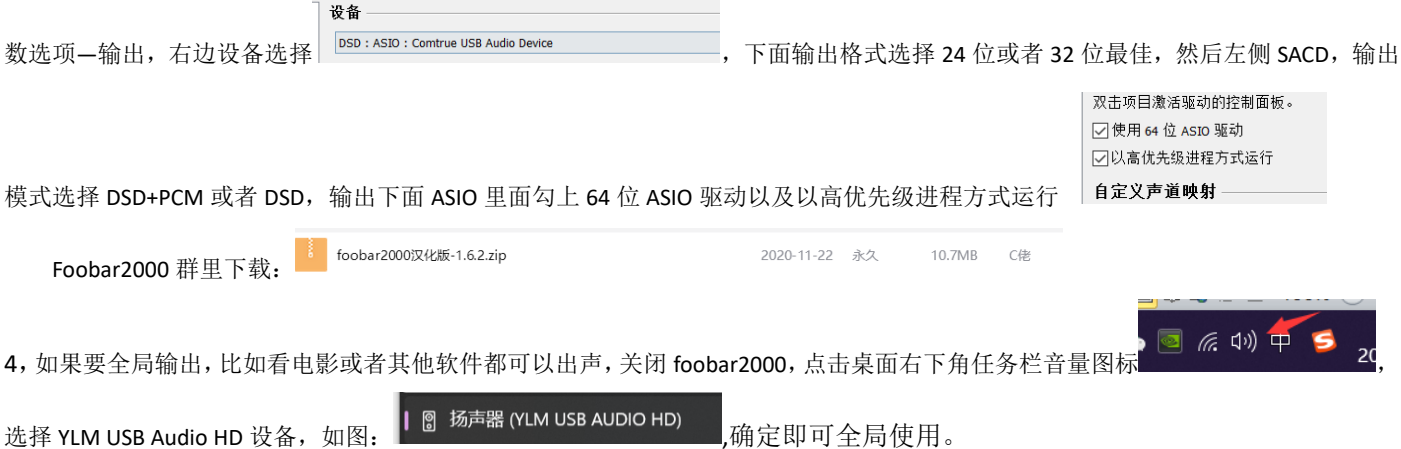